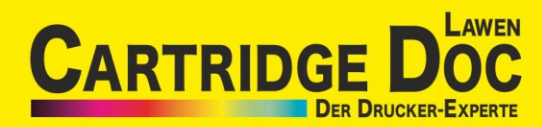

## R E S E T A N L E I T U N G

Manueller Reset der Brother Tonerkartusche TN-2420

Toner Reset für Brother MFC-L2710, MFC-L2703und HL-2750 (Für zweizeiliges LCD-Display)

- 1. Schalten Sie den Drucker ein und öffnen Sie die Frotklappe.
- 2. Drücken Sie gleichzeitig die "Storno" und "Stopp" Taste und danach schnell die Storno" Taste.

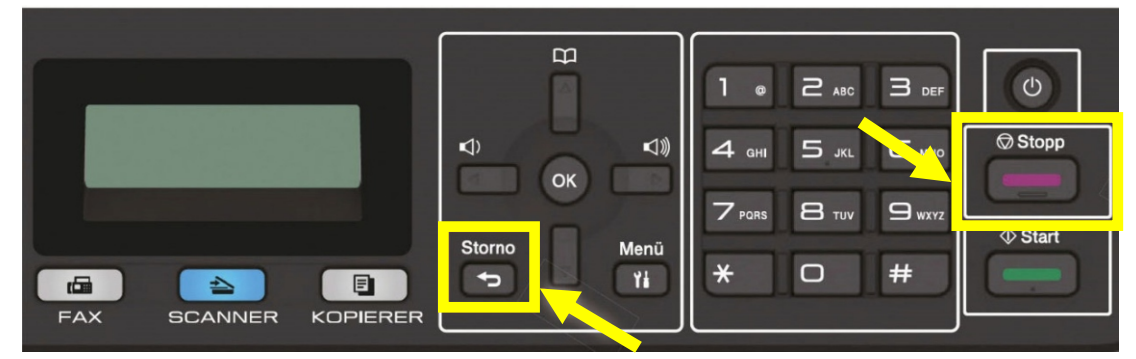

- 3. Im Display steht nun "Reset menü". Drücken Sie die Abwärt spfeilt ast e und wählen Sie "TNR-STD". (bei MFC-L2730 und HL-2750, TNR- HC")
- 4. Drücken Sie "OK" um den Reset-Vorgang zu bestätigen. Im Display erscheint die Meldung "Akzeptiert".

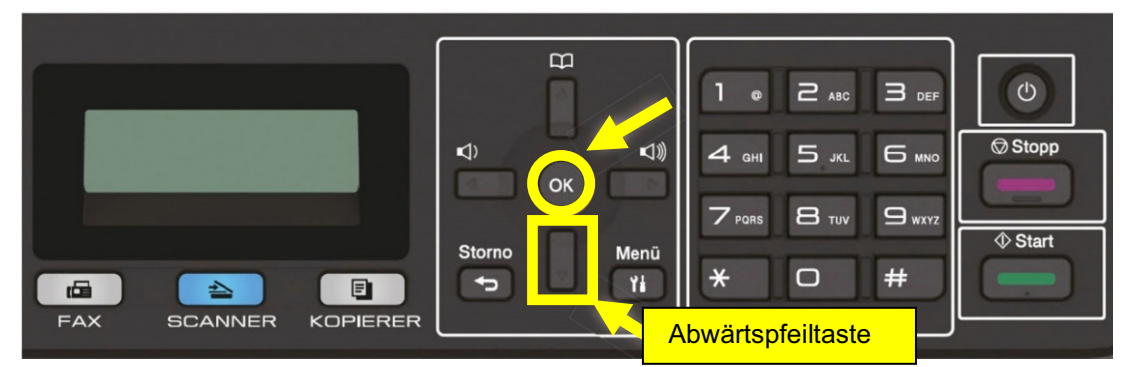

5. Schließen Sie zum Beenden die Frontklappe.

Toner Reset für Brother HL-L231 (*Für einzeiliges LCD-Display)* 

- 1. Öffnen Sie die Frontklappe und schalten Sie den Drucker aus.
- 2. Halten Sie die GO" Taste gedrückt und schalten Sie gleichzeitig den Drucker wieder ein.
- 3. Lassen Sie die GO" Taste los und drücken Sie die nur2x die "GO" Taste. Alle LEDs leuchten nun.
- 4. Drücken Sie jetzt die, GO" Taste 5x und nach einer kurzen Pause erlöschen alle LEDs oder inken.
- 5. Schließen Sie zum Abschluss die Frontklappe.

Toner Reset für Brother HL-L2350, HL-L2370 und HL-L237: (Für einzeiliges LCD-Display)

- 1. Schalten Sie den Drucker ein und öffnen Sie die Frontklappe.
- 2. Drücken Sie gleichzeitig die "Storno" Taste und die Stopp" Taste und danach schnell die "Storno" Taste.
- 3. Drücken Sie die, Abw ät seilt ast e" und wählen Sie, TNR- HC" und bestätigen Sie mit der "OK" Taste.
- 4. Drücken Sie die Minus-Pfeilt ast e" und im Display erscheint die Meldung "Akzept iert"
- 5. Schließen Sie zum Abschluss die Frontklappe.